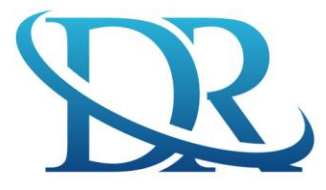

## **DIAGNOSTICA RIVIERA SRL**

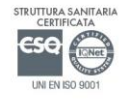

**VENEZIA MIRA** Via Bologna, 5/A Int.2 Tel. 041 42.47.00 **MIRANO** Via Macello, 2

Tel. 041 43.03.58

**PADOVA** 

**PONTE DI BRENTA** Via Bravi, 49

Tel. 049 622.52.00

Istruzioni scarico referti on-line di Laboratorio

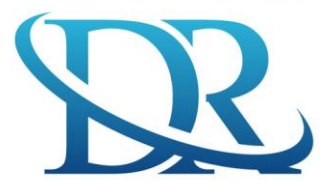

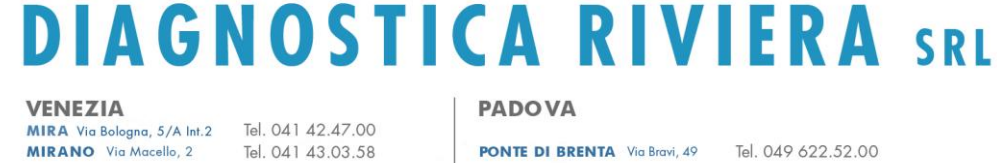

ΡΑΒΟΛΑ

**PONTE DI BRENTA** Via Bravi, 49 Tel. 049 622.52.00

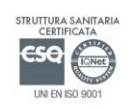

Gentile Utente,

il nuovo servizio "Referti on-line" è a Sua disposizione sul sito www.diagnosticariviera.it. Questo servizio Le permette, utilizzando il Suo Codice Fiscale e la password ricevuta in accettazione, la visualizzazione e la stampa del Suo Referto.

Il servizio è gratuito ed accessibile da qualsiasi dispositivo collegato ad Internet. Il referto è disponibile on-line dalla data e ora indicati nel foglio di ritiro.

Il referto non è disponibile on-line se la prestazione non è interamente pagata.

E' possibile eseguire il pagamento tramite transazione On-line in **presenza di ampliamenti diagnostic**i, oppure contattare l'assistenza per concordare il pagamento

Il servizio è di semplice uso, è sicuro perché l'accesso ai Suoi dati è gestito con criteri di massima sicurezza informatica, è veloce e comodo perché sostituisce a tutti gli effetti il ritiro del referto cartaceo e quindi non è più necessario recarsi presso la Struttura per il ritiro.

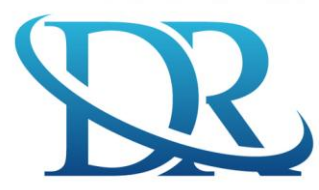

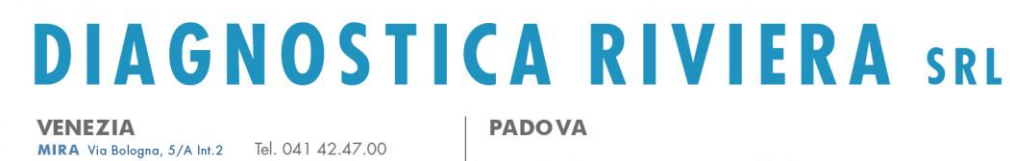

**PONTE DI BRENTA** Via Bravi. 49

Tel. 049 622.52.00

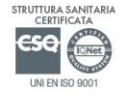

ACCESSO AL SERVIZIO:

• Accedere al sito www.diagnosticariviera.it

MIRANO Via Macello, 2

• Selezionare con il mouse la voce del menù "referti online"

Tel. 041 43.03.58

• Cliccare su "REFERTI DI LABORATORIO" e introdurre CODICE FISCALE e la PASSWORD riportata sul foglio consegnato in accettazione

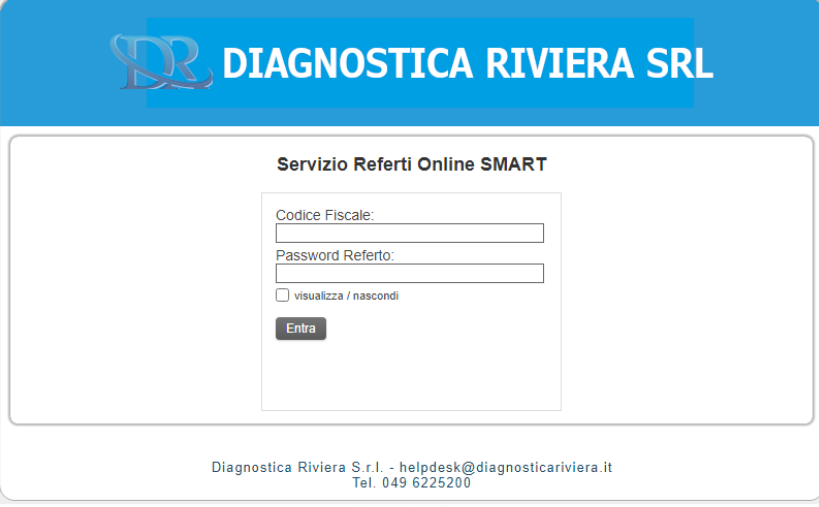

- Cliccare sul pulsante Entra
- Viene visualizzata la seguente schermata:

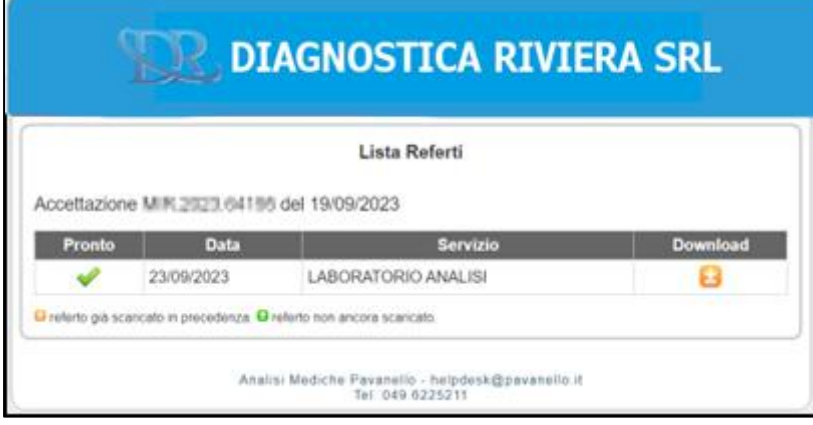

• Cliccare sull'icona verde/arancione "Download"

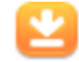

- Il referto viene scaricato in locale sul computer
- Utilizzare Adobe Acrobat Reader, oppure un browser per visualizzare il referto in formato PDF

**ATTENZIONE**: Il referto sarà disponibile on-line per 30 giorni dalla data di emissione.

La password è personale, segreta e associata ai referti di questa accettazione.

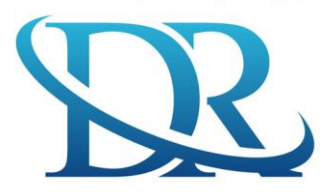

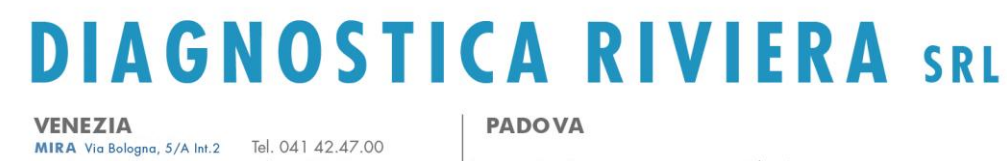

**PONTE DI BRENTA** Via Bravi, 49

Tel. 049 622.52.00

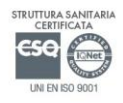

PER ASSISTENZA:

MIRANO Via Macello, 2

helpdesk@diagnosticariviera.it oppure telefonando allo 049 622 5200 dal lunedì al venerdì dalle 8.00 alle 19.00 e il sabato dalle 8.00 alle 12.00.

IN CASO DI MALFUNZIONAMENTO DEL SITO CONTATTARE L'ASSISTENZA o provare a digitare sul browser il seguente indirizzo:

Tel. 041 43.03.58

https://www.portalemedica.it/dpav/modules/ro/smart/

N.B. A volte Adobe Reader nell'aprire il referto visualizza il seguente messaggio "Almeno una firma presenta problemi", questo è dovuto alle ultime versioni di Adobe, il documento è comunque visualizzabile e stampabile, il messaggio non inficia la validità medico-legale del referto.